## **Ing Diba Onlinebanking**

## Im Browser am PC/Notebook in bei Diba einloggen: [www.ing.de](http://www.ing.de/)

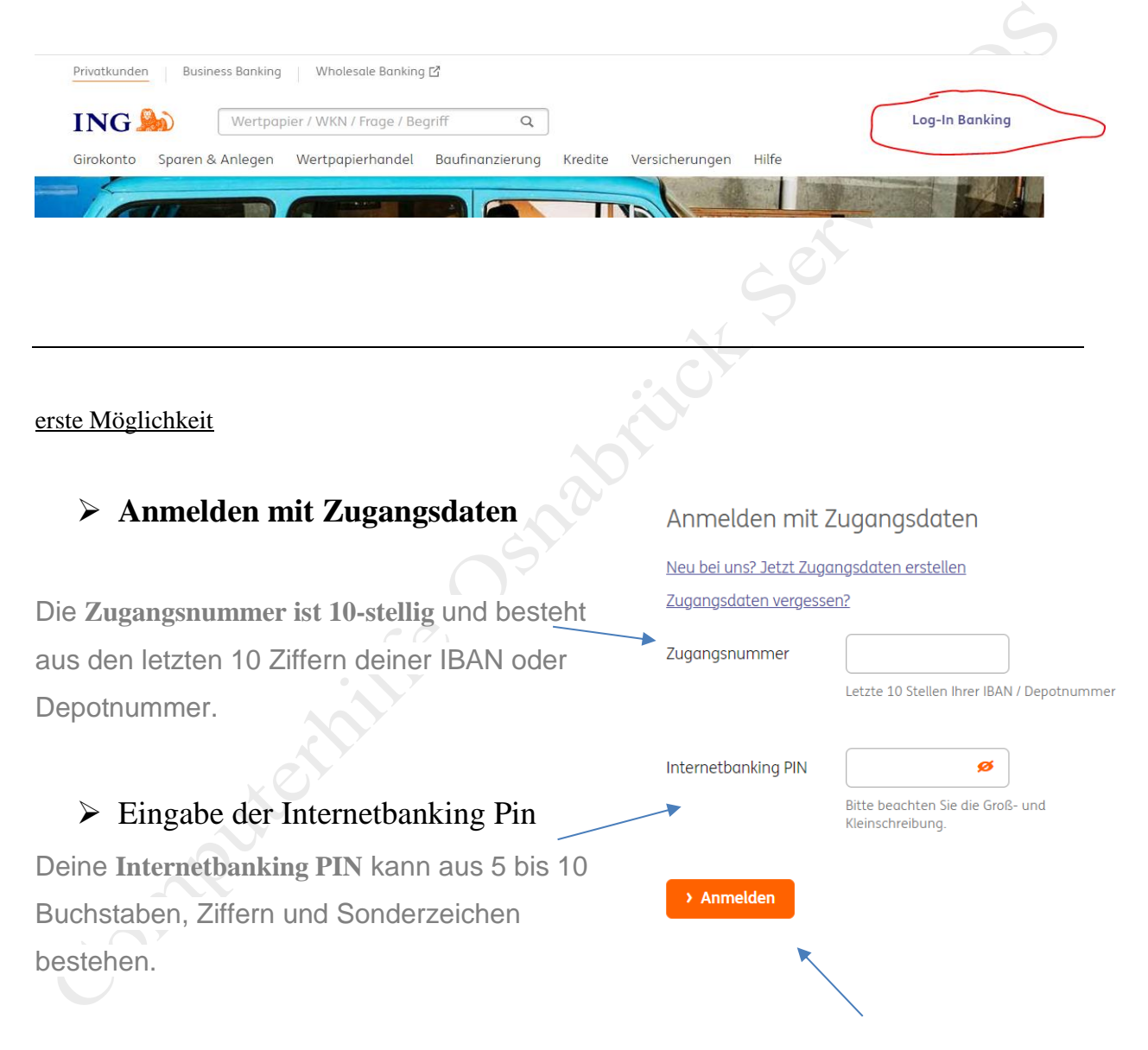

Die entsprechenden Daten liegen dem Nutzer vor und nach der Bestätigung befindet man sich im Onlinebanking.

## **Anmelden mit App und QR-Code**

Voraussetzung: Auf dem Smartphone muss die

Diba-App installiert sein

Klick auf "Anmelden mit QR-Login", 2 QR-Codes werden angezeigt und müssen nacheinander von der Diba-App auf dem Smartphone gescannt werden (anschließend wird das Konto ohne manuelle Eingabe der einzelnen Zugangsnummer/Pins geöffnet)

Anmelden mit App und QR-Code 黑

Sie nutzen bereits Banking to go? Dann können Sie sich jetzt in Ihrem Internetbanking ganz einfach ohne Zugangsdaten anmelden.

So funktioniert der QR Log-in <u>QR Log-in Video-Anleitung</u>

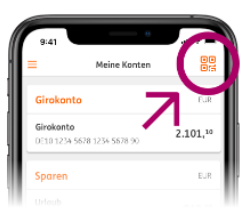

Auf diesem Gerät und mit diesem Browser immer mit QR Log-in anmelden.

> Anmelden mit QR Log-in

- ➢ die App auf dem Smartphone öffnen/einloggen
- ➢ dort das gewünschte Konto in der App auswählen
- ➢ rechts oben auf das Symbol Code klicken und beide QR-Codes nacheinander scannen, nach der Bestätigung befindet man sich im Onlinebanking.

OMN